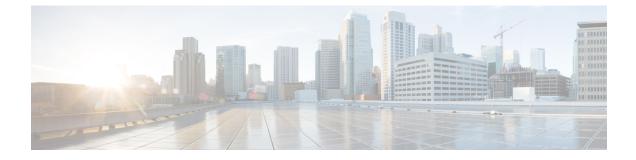

# **Performing Switch Setup Configuration**

- Information About Performing Switch Setup Configuration, on page 1
- How to Perform Switch Setup Configuration, on page 11
- Configuration Examples for Performing Switch Setup, on page 24

## Information About Performing Switch Setup Configuration

Review the sections in this module before performing your initial switch configuration tasks that include IP address assignments and DHCP autoconfiguration.

### **Boot Process**

To start your switch, you need to follow the procedures in the getting started guide or the hardware installation guide for installing and powering on the switch and setting up the initial switch configuration (IP address, subnet mask, default gateway, secret and Telnet passwords, and so forth).

The boot loader software performs the normal boot process and includes these activities:

- Locates the bootable (base) package in the bundle or installed package set.
- Performs low-level CPU initialization. It initializes the CPU registers, which control where physical memory is mapped, its quantity, its speed, and so forth.
- Performs power-on self-test (POST) for the CPU subsystem and tests the system DRAM.
- Initializes the file systems on the system board.
- Loads a default operating system software image into memory and boots up the switch.

The boot loader provides access to the flash file systems before the operating system is loaded. Normally, the boot loader is used only to load, decompress, and start the operating system. After the boot loader gives the operating system control of the CPU, the boot loader is not active until the next system reset or power-on.

The boot loader also provides trap-door access into the system if the operating system has problems serious enough that it cannot be used. The trap-door operation provides enough access to the system so that if it is necessary, you can format the flash file system, reinstall the operating system software image by using the Xmodem Protocol, recover from a lost or forgotten password, and finally restart the operating system.

Before you can assign switch information, make sure that you have connected a PC or terminal to the console port or a PC to the Ethernet management port, and make sure you have configured the PC or terminal-emulation software baud rate and character format to match that of the switch console port settings:

- Baud rate default is 9600.
- Data bits default is 8.

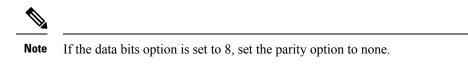

- Stop bits default is 2 (minor).
- Parity settings default is none.

### **Switches Information Assignment**

You can assign IP information through the switch setup program, through a DHCP server, or manually.

Use the switch setup program if you want to be prompted for specific IP information. With this program, you can also configure a hostname and an enable secret password.

It gives you the option of assigning a Telnet password (to provide security during remote management) and configuring your switch as a command or member switch of a cluster or as a standalone switch.

Use a DHCP server for centralized control and automatic assignment of IP information after the server is configured.

Note

If you are using DHCP, do not respond to any of the questions in the setup program until the switch receives the dynamically assigned IP address and reads the configuration file.

If you are an experienced user familiar with the switch configuration steps, manually configure the switch. Otherwise, use the setup program described in the *Boot Process* section.

### **Default Switch Information**

#### Table 1: Default Switch Information

| Feature                    | Default Setting                                  |
|----------------------------|--------------------------------------------------|
| IP address and subnet mask | No IP address or subnet mask are defined.        |
| Default gateway            | No default gateway is defined.                   |
| Enable secret password     | No password is defined.                          |
| Hostname                   | The factory-assigned default hostname is Switch. |
| Telnet password            | No password is defined.                          |

| Feature                              | Default Setting             |
|--------------------------------------|-----------------------------|
| Cluster command switch functionality | Disabled.                   |
| Cluster name                         | No cluster name is defined. |

### **DHCP-Based Autoconfiguration Overview**

DHCP provides configuration information to Internet hosts and internetworking devices. This protocol consists of two components: one for delivering configuration parameters from a DHCP server to a device and an operation for allocating network addresses to devices. DHCP is built on a client-server model, in which designated DHCP servers allocate network addresses and deliver configuration parameters to dynamically configured devices. The switch can act as both a DHCP client and a DHCP server.

During DHCP-based autoconfiguration, your switch (DHCP client) is automatically configured at startup with IP address information and a configuration file.

With DHCP-based autoconfiguration, no DHCP client-side configuration is needed on your switch. However, you need to configure the DHCP server for various lease options associated with IP addresses.

If you want to use DHCP to relay the configuration file location on the network, you might also need to configure a Trivial File Transfer Protocol (TFTP) server and a Domain Name System (DNS) server.

The DHCP server for your switch can be on the same LAN or on a different LAN than the switch. If the DHCP server is running on a different LAN, you should configure a DHCP relay device between your switch and the DHCP server. A relay device forwards broadcast traffic between two directly connected LANs. A router does not forward broadcast packets, but it forwards packets based on the destination IP address in the received packet.

DHCP-based autoconfiguration replaces the BOOTP client functionality on your switch.

### **DHCP Client Request Process**

When you boot up your switch, the DHCP client is invoked and requests configuration information from a DHCP server when the configuration file is not present on the switch. If the configuration file is present and the configuration includes the **ip address dhcp** interface configuration command on specific routed interfaces, the DHCP client is invoked and requests the IP address information for those interfaces.

This is the sequence of messages that are exchanged between the DHCP client and the DHCP server.

Figure 1: DHCP Client and Server Message Exchange

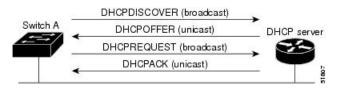

The client, Switch A, broadcasts a DHCPDISCOVER message to locate a DHCP server. The DHCP server offers configuration parameters (such as an IP address, subnet mask, gateway IP address, DNS IP address, a lease for the IP address, and so forth) to the client in a DHCPOFFER unicast message.

In a DHCPREQUEST broadcast message, the client returns a formal request for the offered configuration information to the DHCP server. The formal request is broadcast so that all other DHCP servers that received

the DHCPDISCOVER broadcast message from the client can reclaim the IP addresses that they offered to the client.

The DHCP server confirms that the IP address has been allocated to the client by returning a DHCPACK unicast message to the client. With this message, the client and server are bound, and the client uses configuration information received from the server. The amount of information the switch receives depends on how you configure the DHCP server.

If the configuration parameters sent to the client in the DHCPOFFER unicast message are invalid (a configuration error exists), the client returns a DHCPDECLINE broadcast message to the DHCP server.

The DHCP server sends the client a DHCPNAK denial broadcast message, which means that the offered configuration parameters have not been assigned, that an error has occurred during the negotiation of the parameters, or that the client has been slow in responding to the DHCPOFFER message (the DHCP server assigned the parameters to another client).

A DHCP client might receive offers from multiple DHCP or BOOTP servers and can accept any of the offers; however, the client usually accepts the first offer it receives. The offer from the DHCP server is not a guarantee that the IP address is allocated to the client; however, the server usually reserves the address until the client has had a chance to formally request the address. If the switch accepts replies from a BOOTP server and configures itself, the switch broadcasts, instead of unicasts, TFTP requests to obtain the switch configuration file.

The DHCP hostname option allows a group of switches to obtain hostnames and a standard configuration from the central management DHCP server. A client (switch) includes in its DCHPDISCOVER message an option 12 field used to request a hostname and other configuration parameters from the DHCP server. The configuration files on all clients are identical except for their DHCP-obtained hostnames.

If a client has a default hostname (the **hostname** *name* global configuration command is not configured or the **no hostname** global configuration command is entered to remove the hostname), the DHCP hostname option is not included in the packet when you enter the **ip address dhcp** interface configuration command. In this case, if the client receives the DCHP hostname option from the DHCP interaction while acquiring an IP address for an interface, the client accepts the DHCP hostname option and sets the flag to show that the system now has a hostname configured.

### **DHCP-based Autoconfiguration and Image Update**

You can use the DHCP image upgrade features to configure a DHCP server to download both a new image and a new configuration file to one or more switches in a network. Simultaneous image and configuration upgrade for all switches in the network helps ensure that each new switch added to a network receives the same image and configuration.

There are two types of DHCP image upgrades: DHCP autoconfiguration and DHCP auto-image update.

### **Restrictions for DHCP-based Autoconfiguration**

- The DHCP-based autoconfiguration with a saved configuration process stops if there is not at least one Layer 3 interface in an up state without an assigned IP address in the network.
- Unless you configure a timeout, the DHCP-based autoconfiguration with a saved configuration feature tries indefinitely to download an IP address.
- The auto-install process stops if a configuration file cannot be downloaded or if the configuration file is corrupted.

• The configuration file that is downloaded from TFTP is merged with the existing configuration in the running configuration but is not saved in the NVRAM unless you enter the **write memory** or **copy running-configuration startup-configuration** privileged EXEC command. If the downloaded configuration is saved to the startup configuration, the feature is not triggered during subsequent system restarts.

### **DHCP** Autoconfiguration

DHCP autoconfiguration downloads a configuration file to one or more switches in your network from a DHCP server. The downloaded configuration file becomes the running configuration of the switch. It does not over write the bootup configuration saved in the flash, until you reload the switch.

### DHCP Auto-Image Update

You can use DHCP auto-image upgrade with DHCP autoconfiguration to download both a configuration and a new image to one or more switches in your network. The switch (or switches) downloading the new configuration and the new image can be blank (or only have a default factory configuration loaded).

If the new configuration is downloaded to a switch that already has a configuration, the downloaded configuration is appended to the configuration file stored on the switch. (Any existing configuration is not overwritten by the downloaded one.)

To enable a DHCP auto-image update on the switch, the TFTP server where the image and configuration files are located must be configured with the correct option 67 (the configuration filename), option 66 (the DHCP server hostname) option 150 (the TFTP server address), and option 125 (description of the Cisco IOS image file) settings.

After you install the switch in your network, the auto-image update feature starts. The downloaded configuration file is saved in the running configuration of the switch, and the new image is downloaded and installed on the switch. When you reboot the switch, the configuration is stored in the saved configuration on the switch.

### **DHCP Server Configuration Guidelines**

Follow these guidelines if you are configuring a device as a DHCP server:

- You should configure the DHCP server with reserved leases that are bound to each switch by the switch hardware address.
- If you want the switch to receive IP address information, you must configure the DHCP server with these lease options:
  - IP address of the client (required)
  - Subnet mask of the client (required)
  - DNS server IP address (optional)
  - Router IP address (default gateway address to be used by the switch) (required)
- If you want the switch to receive the configuration file from a TFTP server, you must configure the DHCP server with these lease options:
  - TFTP server name (required)
  - Boot filename (the name of the configuration file that the client needs) (recommended)

- Hostname (optional)
- Depending on the settings of the DHCP server, the switch can receive IP address information, the configuration file, or both.
- If you do not configure the DHCP server with the lease options described previously, it replies to client requests with only those parameters that are configured. If the IP address and the subnet mask are not in the reply, the switch is not configured. If the router IP address or the TFTP server name are not found, the switch might send broadcast, instead of unicast, TFTP requests. Unavailability of other lease options does not affect autoconfiguration.
- The switch can act as a DHCP server. By default, the Cisco IOS DHCP server and relay agent features are enabled on your switch but are not configured. (These features are not operational.)

### Purpose of the TFTP Server

Based on the DHCP server configuration, the switch attempts to download one or more configuration files from the TFTP server. If you configured the DHCP server to respond to the switch with all the options required for IP connectivity to the TFTP server, and if you configured the DHCP server with a TFTP server name, address, and configuration filename, the switch attempts to download the specified configuration file from the specified TFTP server.

If you did not specify the configuration filename, the TFTP server, or if the configuration file could not be downloaded, the switch attempts to download a configuration file by using various combinations of filenames and TFTP server addresses. The files include the specified configuration filename (if any) and these files: network-config, cisconet.cfg, *hostname*.config, or *hostname*.cfg, where *hostname* is the switch's current hostname. The TFTP server addresses used include the specified TFTP server address (if any) and the broadcast address (255.255.255.255).

For the switch to successfully download a configuration file, the TFTP server must contain one or more configuration files in its base directory. The files can include these files:

- The configuration file named in the DHCP reply (the actual switch configuration file).
- The network-confg or the cisconet.cfg file (known as the default configuration files).
- The router-confg or the ciscortr.cfg file (These files contain commands common to all switches. Normally, if the DHCP and TFTP servers are properly configured, these files are not accessed.)

If you specify the TFTP server name in the DHCP server-lease database, you must also configure the TFTP server name-to-IP-address mapping in the DNS-server database.

If the TFTP server to be used is on a different LAN from the switch, or if it is to be accessed by the switch through the broadcast address (which occurs if the DHCP server response does not contain all the required information described previously), a relay must be configured to forward the TFTP packets to the TFTP server. The preferred solution is to configure the DHCP server with all the required information.

### Purpose of the DNS Server

The DHCP server uses the DNS server to resolve the TFTP server name to an IP address. You must configure the TFTP server name-to-IP address map on the DNS server. The TFTP server contains the configuration files for the switch.

You can configure the IP addresses of the DNS servers in the lease database of the DHCP server from where the DHCP replies will retrieve them. You can enter up to two DNS server IP addresses in the lease database.

The DNS server can be on the same LAN or on a different LAN from the switch. If it is on a different LAN, the switch must be able to access it through a router.

### **How to Obtain Configuration Files**

Depending on the availability of the IP address and the configuration filename in the DHCP reserved lease, the switch obtains its configuration information in these ways:

• The IP address and the configuration filename is reserved for the switch and provided in the DHCP reply (one-file read method).

The switch receives its IP address, subnet mask, TFTP server address, and the configuration filename from the DHCP server. The switch sends a unicast message to the TFTP server to retrieve the named configuration file from the base directory of the server and upon receipt, it completes its boot up process.

• The IP address and the configuration filename is reserved for the switch, but the TFTP server address is not provided in the DHCP reply (one-file read method).

The switch receives its IP address, subnet mask, and the configuration filename from the DHCP server. The switch sends a broadcast message to a TFTP server to retrieve the named configuration file from the base directory of the server, and upon receipt, it completes its boot-up process.

 Only the IP address is reserved for the switch and provided in the DHCP reply. The configuration filename is not provided (two-file read method).

The switch receives its IP address, subnet mask, and the TFTP server address from the DHCP server. The switch sends a unicast message to the TFTP server to retrieve the network-confg or cisconet.cfg default configuration file. (If the network-confg file cannot be read, the switch reads the cisconet.cfg file.)

The default configuration file contains the hostnames-to-IP-address mapping for the switch. The switch fills its host table with the information in the file and obtains its hostname. If the hostname is not found in the file, the switch uses the hostname in the DHCP reply. If the hostname is not specified in the DHCP reply, the switch uses the default *Switch* as its hostname.

After obtaining its hostname from the default configuration file or the DHCP reply, the switch reads the configuration file that has the same name as its hostname (*hostname*-confg or *hostname*.cfg, depending on whether network-confg or cisconet.cfg was read earlier) from the TFTP server. If the cisconet.cfg file is read, the filename of the host is truncated to eight characters.

If the switch cannot read the network-confg, cisconet.cfg, or the hostname file, it reads the router-confg file. If the switch cannot read the router-confg file, it reads the ciscortr.cfg file.

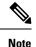

The switch broadcasts TFTP server requests if the TFTP server is not obtained from the DHCP replies, if all attempts to read the configuration file through unicast transmissions fail, or if the TFTP server name cannot be resolved to an IP address.

### **How to Control Environment Variables**

With a normally operating switch, you enter the boot loader mode only through the console connection. Unplug the switch power cord, then reconnect the power cord. Hold down the **MODE** button until you see the boot loader switch prompt

The switch boot loader software provides support for nonvolatile environment variables, which can be used to control how the boot loader or any other software running on the system, functions. Boot loader environment variables are similar to environment variables that can be set on UNIX or DOS systems.

Environment variables that have values are stored in flash memory outside of the flash file system.

Each line in these files contains an environment variable name and an equal sign followed by the value of the variable. A variable has no value if it is not present; it has a value if it is listed even if the value is a null string. A variable that is set to a null string (for example, "") is a variable with a value. Many environment variables are predefined and have default values.

Environment variables store two kinds of data:

- Data that controls code, which does not read the Cisco IOS configuration file. For example, the name of a boot loader helper file, which extends or patches the functionality of the boot loader can be stored as an environment variable.
- Data that controls code, which is responsible for reading the Cisco IOS configuration file. For example, the name of the Cisco IOS configuration file can be stored as an environment variable.

You can change the settings of the environment variables by accessing the boot loader or by using Cisco IOS commands. Under normal circumstances, it is not necessary to alter the setting of the environment variables.

### **Common Environment Variables**

This table describes the function of the most common environment variables.

| Variable    | Boot Loader Command                                                                                                    | Cisco IOS Global Configuration Command                                                                                                    |
|-------------|----------------------------------------------------------------------------------------------------|----------------------------------------------------------------------------------------------------|
| BOOT        | set BOOT filesystem:/ file-urlA semicolon-separatedlist of executable filesto try to load andexecute whenautomatically booting.If the BOOTenvironment variableis not set, the systemattempts to load andexecute the firstexecutable image it canfind by using arecursive, depth-firstsearch through theflash file system. If theBOOT variable is setbut the specifiedimages cannot beloaded, the systemattempts to boot thefirst bootable file thatit can find in the flashfile system. | boot system {filesystem : /file-url<br>Specifies the Cisco IOS image to load during<br>the next boot cycle on which the image is<br>loaded. This command changes the setting of<br>the BOOT environment variable. |
| MANUAL_BOOT | set MANUAL_BOOTyesDecides whether theswitch automatically ormanually boots.Valid values are 1, yes,0, and no. If it is set tono or 0, the boot loaderattempts toautomatically boot upthe system. If it is setto anything else, youmust manually boot upthe switch from theboot loader mode.                                                                                                    | Enables manually booting the switch during th<br>next boot cycle and changes the setting of the<br>MANUAL_BOOT environment variable.<br>The next time you reboot the system, the switc                            |

Table 2: Common Environment Variables

| Variable     | Boot Loader Command                                                                                                    | Cisco IOS Global Configuration Command                                                                                                    |
|--------------|----------------------------------------------------------------------------------------------------|----------------------------------------------------------------------------------------------------|
| CONFIG_FILE  | set CONFIG_FILE<br>flash:/ file-url<br>Changes the filename<br>that Cisco IOS uses to<br>read and write a<br>nonvolatile copy of the<br>system configuration. | <b>boot config-file flash:</b> / <i>file-url</i><br>Specifies the filename that Cisco IOS uses to<br>read and write a nonvolatile copy of the system<br>configuration. This command changes the<br>CONFIG_FILE environment variable. |
| BAUD         | set BAUD baud-rate                                                                                                    | <b>line console 0</b><br><b>speed</b> <i>speed-value</i><br>Configures the baud rate.                                                                                                    |
| ENABLE_BREAK | set<br>ENABLE_BREAK<br>yes/no                                                                                                    | boot enable-break switch yes/no<br>This command can be issued when the flash<br>filesystem is initialized when<br>ENABLE_BREAK is set to yes.                                                                                        |

### Scheduled Reload of the Software Image

You can schedule a reload of the software image to occur on the switch at a later time (for example, late at night or during the weekend when the switch is used less), or you can synchronize a reload network-wide (for example, to perform a software upgrade on all switches in the network).

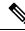

Note

A scheduled reload must take place within approximately 24 days.

You have these reload options:

- Reload of the software to take affect in the specified minutes or hours and minutes. The reload must take place within approximately 24 hours. You can specify the reason for the reload in a string up to 255 characters in length.
- Reload of the software to take place at the specified time (using a 24-hour clock). If you specify the month and day, the reload is scheduled to take place at the specified time and date. If you do not specify the month and day, the reload takes place at the specified time on the current day (if the specified time is later than the current time) or on the next day (if the specified time is earlier than the current time). Specifying 00:00 schedules the reload for midnight.

The reload command halts the system. If the system is not set to manually boot up, it reboots itself.

If your switch is configured for manual booting, do not reload it from a virtual terminal. This restriction prevents the switch from entering the boot loader mode and then taking it from the remote user's control.

If you modify your configuration file, the switch prompts you to save the configuration before reloading. During the save operation, the system requests whether you want to proceed with the save if the CONFIG\_FILE environment variable points to a startup configuration file that no longer exists. If you proceed in this situation, the system enters setup mode upon reload.

To cancel a previously scheduled reload, use the reload cancel privileged EXEC command.

# How to Perform Switch Setup Configuration

Using DHCP to download a new image and a new configuration to a switch requires that you configure at least two switches. One switch acts as a DHCP and TFTP server and the second switch (client) is configured to download either a new configuration file or a new configuration file and a new image file.

### **Configuring DHCP Autoconfiguration (Only Configuration File)**

This task describes how to configure DHCP autoconfiguration of the TFTP and DHCP settings on an existing switch in the network so that it can support the autoconfiguration of a new switch.

#### **SUMMARY STEPS**

- 1. configure terminal
- 2. ip dhcp pool poolname
- **3**. **boot** *filename*
- 4. network network-number mask prefix-length
- 5. default-router address
- 6. option 150 address
- 7. exit
- 8. tftp-server flash:filename.text
- **9. interface** *interface-id*
- 10. no switchport
- **11.** ip address address mask
- 12. end

|        | Command or Action                 | Purpose                                                      |
|--------|-----------------------------------|--------------------------------------------------------------|
| Step 1 | configure terminal                | Enters global configuration mode.                            |
|        | Example:                          |                                                              |
|        | Switch# configure terminal        |                                                              |
| Step 2 | ip dhcp pool poolname             | Creates a name for the DHCP server address pool, and         |
|        | Example:                          | enters DHCP pool configuration mode.                         |
|        | Switch(config)# ip dhcp pool pool |                                                              |
| Step 3 | boot filename                     | Specifies the name of the configuration file that is used as |
|        | Example:                          | a boot image.                                                |

|         | Command or Action                                                                                      | Purpose                                                                                                    |
|---------|----------------------------------------------------------------------------------------------------|----------------------------------------------------------------------------------------------------|
|         | Switch(dhcp-config)# boot config-boot.text                                                             |                                                                                                    |
| Step 4  | network network-number mask prefix-length Example:                                                     | Specifies the subnet network number and mask of the DHCP address pool.                                                                                                    |
|         | Switch(dhcp-config)# network 10.10.10.0<br>255.255.255.0                                               | <b>Note</b> The prefix length specifies the number of bits that comprise the address prefix. The prefix is an alternative way of specifying the network mask of the client. The prefix length must be preceded by a forward slash (/). |
| Step 5  | default-router <i>address</i> Example:                                                                 | Specifies the IP address of the default router for a DHCP client.                                                                                                    |
|         | Switch(dhcp-config)# default-router 10.10.10.1                                                         |                                                                                                    |
| Step 6  | option 150 address<br>Example:<br>Switch(dhcp-config)# option 150 10.10.10.1                           | Specifies the IP address of the TFTP server.                                                                                                    |
| Step 7  | exit<br>Example:                                                                                       | Returns to global configuration mode.                                                                                                    |
|         | Example.<br>Switch(dhcp-config)# exit                                                                  |                                                                                                    |
| Step 8  | <pre>tftp-server flash:filename.text Example: Switch(config)# tftp-server flash:config-boot.text</pre> | Specifies the configuration file on the TFTP server.                                                                                                    |
| Step 9  | <pre>interface interface-id Example: Switch(config)# interface gigabitethernet 0/4</pre>               | Specifies the address of the client that will receive the configuration file.                                                                                                    |
| Step 10 | no switchport<br>Example:                                                                              | Puts the interface into Layer 3 mode.                                                                                                    |
|         | Switch(config-if)# no switchport                                                                       |                                                                                                    |

|         | Command or Action                                         | Purpose                                              |
|---------|-----------------------------------------------------------|------------------------------------------------------|
| Step 11 | ip address address mask                                   | Specifies the IP address and mask for the interface. |
|         | Example:                                                  |                                                      |
|         | Switch(config-if)# ip address 10.10.10.1<br>255.255.255.0 |                                                      |
| Step 12 | end                                                       | Returns to privileged EXEC mode.                     |
|         | Example:                                                  |                                                      |
|         | Switch(config-if)# end                                    |                                                      |
|         |                                                           |                                                      |

### **Configuring DHCP Auto-Image Update (Configuration File and Image)**

This task describes DHCP autoconfiguration to configure TFTP and DHCP settings on an existing switch to support the installation of a new switch.

#### Before you begin

You must first create a text file (for example, autoinstall\_dhcp) that will be uploaded to the switch. In the text file, put the name of the image that you want to download (for example,

c3750e-ipservices-mz.122-44.3.SE.tarc3750x-ipservices-mz.122-53.3.SE2.tar). This image must be a tar and not a bin file.

#### SUMMARY STEPS

- 1. configure terminal
- 2. ip dhcp pool poolname
- **3. boot** *filename*
- 4. network network-number mask prefix-length
- 5. default-router address
- 6. option 150 address
- **7. option 125** *hex*
- 8. copy tftp flash filename.txt
- 9. copy tftp flash imagename.bin
- 10. exit
- 11. tftp-server flash: config.text
- 12. tftp-server flash: imagename.bin
- 13. tftp-server flash: filename.txt
- **14.** interface interface-id
- 15. no switchport
- **16.** ip address address mask
- 17. end
- **18**. copy running-config startup-config

#### **DETAILED STEPS**

|        | Command or Action                                                                                | Purpose                                                                                                    |
|--------|--------------------------------------------------------------------------------------------------|----------------------------------------------------------------------------------------------------|
| Step 1 | configure terminal                                                                               | Enters global configuration mode.                                                                                                    |
|        | Example:                                                                                         |                                                                                                    |
|        | Switch# configure terminal                                                                       |                                                                                                    |
| Step 2 | ip dhcp pool poolname                                                                            | Creates a name for the DHCP server address pool and enter                                                                                                    |
|        | Example:                                                                                         | DHCP pool configuration mode.                                                                                                    |
|        | Switch(config)# <b>ip dhcp pool pool1</b>                                                        |                                                                                                    |
| Step 3 | boot filename                                                                                    | Specifies the name of the file that is used as a boot image.                                                                                                    |
|        | Example:                                                                                         |                                                                                                    |
|        | Switch(dhcp-config) # boot config-boot.text                                                      |                                                                                                    |
| Step 4 | network network-number mask prefix-length                                                        | Specifies the subnet network number and mask of the                                                                                                    |
|        | Example:                                                                                         | DHCP address pool.                                                                                                    |
|        | Switch(dhcp-config)# network 10.10.10.0<br>255.255.255.0                                         | <b>Note</b> The prefix length specifies the number of bits that comprise the address prefix. The prefix is an alternative way of specifying the network mask of the client. The prefix length must be preceded by a forward slash (/). |
| Step 5 | default-router address                                                                           | Specifies the IP address of the default router for a DHCP                                                                                                    |
|        | Example:                                                                                         | client.                                                                                                    |
|        | Switch(dhcp-config)# default-router 10.10.10.1                                                   |                                                                                                    |
| Step 6 | option 150 address                                                                               | Specifies the IP address of the TFTP server.                                                                                                    |
| -      | Example:                                                                                         |                                                                                                    |
|        | Switch(dhcp-config)# option 150 10.10.10.1                                                       |                                                                                                    |
| Step 7 | option 125 hex                                                                                   | Specifies the path to the text file that describes the path to                                                                                                    |
|        | Example:                                                                                         | the image file.                                                                                                    |
|        | Switch(dhcp-config)# option 125 hex<br>0000.0009.0a05.08661.7574.6f69.6e73.7461.6c6c.5f64.686370 |                                                                                                    |

|         | Command or Action                                  | Purpose                                                     |
|---------|----------------------------------------------------|-------------------------------------------------------------|
| Step 8  | copy tftp flash filename.txt                       | Uploads the text file to the switch.                        |
|         | Example:                                           |                                                             |
|         | Switch(config)# copy tftp flash image.bin          |                                                             |
| Step 9  | copy tftp flash imagename.bin                      | Uploads the tar file for the new image to the switch.       |
|         | Example:                                           |                                                             |
|         | Switch(config)# copy tftp flash image.bin          |                                                             |
| Step 10 | exit                                               | Returns to global configuration mode.                       |
|         | Example:                                           |                                                             |
|         | Switch(dhcp-config)# exit                          |                                                             |
| Step 11 | tftp-server flash: config.text                     | Specifies the Cisco IOS configuration file on the TFTP      |
|         | Example:                                           | server.                                                     |
|         | Switch(config)# tftp-server flash:config-boot.text |                                                             |
| Step 12 | tftp-server flash: imagename.bin                   | Specifies the image name on the TFTP server.                |
|         | Example:                                           |                                                             |
|         | Switch(config)# tftp-server flash:image.bin        |                                                             |
| Step 13 | tftp-server flash: filename.txt                    | Specifies the text file that contains the name of the image |
|         | Example:                                           | file to download                                            |
|         | Switch(config)# tftp-server flash:boot-config.text |                                                             |
| Step 14 | interface interface-id                             | Specifies the address of the client that will receive the   |
|         | Example:                                           | configuration file.                                         |
|         | Switch(config)# interface gigabitethernet 0/4      |                                                             |
| Step 15 | no switchport                                      | Puts the interface into Layer 3 mode.                       |
|         | Example:                                           |                                                             |
|         | Switch(config-if) # no switchport                  |                                                             |
|         |                                                    |                                                             |

|         | Command or Action                                         | Purpose                                                  |
|---------|-----------------------------------------------------------|----------------------------------------------------------|
| Step 16 | ip address address mask                                   | Specifies the IP address and mask for the interface.     |
|         | Example:                                                  |                                                          |
|         | Switch(config-if)# ip address 10.10.10.1<br>255.255.255.0 |                                                          |
| Step 17 | end                                                       | Returns to privileged EXEC mode.                         |
|         | Example:                                                  |                                                          |
|         | Switch(config-if)# end                                    |                                                          |
| Step 18 | copy running-config startup-config                        | (Optional) Saves your entries in the configuration file. |
|         | Example:                                                  |                                                          |
|         | Switch(config-if)# end                                    |                                                          |
|         |                                                           |                                                          |

### **Configuring the Client to Download Files from DHCP Server**

Note

You should only configure and enable the Layer 3 interface. Do not assign an IP address or DHCP-based autoconfiguration with a saved configuration.

#### **SUMMARY STEPS**

- 1. configure terminal
- 2. boot host dhcp
- 3. boot host retry timeout timeout-value
- 4. banner config-save ^C warning-message ^C
- 5. end
- 6. show boot

|        | Command or Action          | Purpose                                               |
|--------|----------------------------|-------------------------------------------------------|
| Step 1 | configure terminal         | Enters global configuration mode.                     |
|        | Example:                   |                                                       |
|        | Switch# configure terminal |                                                       |
| Step 2 | boot host dhcp             | Enables autoconfiguration with a saved configuration. |
|        | Example:                   |                                                       |

L

|        | Command or Action                                                                                                    | Purpose                                                                                                    |
|--------|----------------------------------------------------------------------------------------------------|----------------------------------------------------------------------------------------------------|
|        | Switch(conf) # boot host dhcp                                                                                                    |                                                                                                    |
| Step 3 | <pre>boot host retry timeout timeout-value Example: Switch(conf)# boot host retry timeout 300</pre>                                                                                                    | <ul> <li>(Optional) Sets the amount of time the system tries to download a configuration file.</li> <li>Note If you do not set a timeout, the system will try indefinitely to obtain an IP address from the DHCP server.</li> </ul> |
| Step 4 | banner config-save ^C warning-message ^C<br>Example:<br>Switch(conf) # banner config-save ^C Caution -<br>Saving Configuration File<br>to NVRAM May Cause You to No longer Automatically<br>Download Configuration Files at Reboot^C | (Optional) Creates warning messages to be displayed when<br>you try to save the configuration file to NVRAM.                                                                                                    |
| Step 5 | end<br>Example:<br>Switch(config-if)# end                                                                                                    | Returns to privileged EXEC mode.                                                                                                    |
| Step 6 | <pre>show boot Example: Switch# show boot</pre>                                                                                                    | Verifies the configuration.                                                                                                    |

### **Routing Assistance When IP Routing is Disabled**

These mechanisms allow the Switch to learn about routes to other networks when it does not have IP routing enabled:

• Default Gateway

### **Default Gateway**

Another method for locating routes is to define a default router or default gateway. All non-local packets are sent to this router, which either routes them appropriately or sends an IP Control Message Protocol (ICMP) redirect message back, defining which local router the host should use. The Switch caches the redirect messages and forwards each packet as efficiently as possible. A limitation of this method is that there is no means of detecting when the default router has gone down or is unavailable.

#### Procedure

|        | Command or Action                           | Purpose                                                      |
|--------|---------------------------------------------|--------------------------------------------------------------|
| Step 1 | enable                                      | Enables privileged EXEC mode.                                |
|        | Example:                                    | • Enter your password if prompted.                           |
|        | Switch> enable                              |                                                              |
| Step 2 | configure terminal                          | Enters global configuration mode.                            |
|        | Example:                                    |                                                              |
|        | Switch# configure terminal                  |                                                              |
| Step 3 | ip default-gateway ip-address               | Sets up a default gateway (router).                          |
|        | Example:                                    |                                                              |
|        | Switch(config)# ip default gateway 10.1.5.1 |                                                              |
| Step 4 | end                                         | Returns to privileged EXEC mode.                             |
|        | Example:                                    |                                                              |
|        | Switch(config)# <b>end</b>                  |                                                              |
| Step 5 | show ip redirects                           | Displays the address of the default gateway router to verify |
|        | Example:                                    | the setting.                                                 |
|        | Switch# show ip redirects                   |                                                              |
| Step 6 | copy running-config startup-config          | (Optional) Saves your entries in the configuration file.     |
|        | Example:                                    |                                                              |
|        | Switch# copy running-config startup-config  |                                                              |
|        |                                             |                                                              |

### **Manually Assigning IP Information to Multiple SVIs**

This task describes how to manually assign IP information to multiple switched virtual interfaces (SVIs):

#### **SUMMARY STEPS**

- 1. configure terminal
- **2.** interface vlan *vlan-id*
- 3. ip address ip-address subnet-mask
- 4. exit
- 5. ip default-gateway ip-address

- **6**. end
- 7. show interfaces vlan vlan-id
- 8. show ip redirects

### **DETAILED STEPS**

|        | Command or Action                                           | Purpose                                                                                                    |
|--------|-------------------------------------------------------------|----------------------------------------------------------------------------------------------------|
| Step 1 | configure terminal                                          | Enters global configuration mode.                                                                                                    |
|        | Example:                                                    |                                                                                                    |
|        | Switch# configure terminal                                  |                                                                                                    |
| Step 2 | interface vlan vlan-id                                      | Enters interface configuration mode, and enter the VLAN                                                                                  |
|        | Example:                                                    | to which the IP information is assigned. The range is 1 to 4094.                                                                         |
|        | Switch(config)# interface vlan 99                           |                                                                                                    |
| Step 3 | ip address ip-address subnet-mask                           | Enters the IP address and subnet mask.                                                                                                   |
|        | Example:                                                    |                                                                                                    |
|        | Switch(config-vlan)# ip address 10.10.10.2<br>255.255.255.0 |                                                                                                    |
| Step 4 | exit                                                        | Returns to global configuration mode.                                                                                                    |
|        | Example:                                                    |                                                                                                    |
|        | Switch(config-vlan)# <b>exit</b>                            |                                                                                                    |
| Step 5 | ip default-gateway ip-address                               | Enters the IP address of the next-hop router interface that                                                                              |
|        | Example:                                                    | is directly connected to the switch where a default gate<br>is being configured. The default gateway receives IP pa                      |
|        | Switch(config)# ip default-gateway 10.10.10.1               | with unresolved destination IP addresses from the switch.                                                                                |
|        |                                                             | Once the default gateway is configured, the switch has<br>connectivity to the remote networks with which a host needs<br>to communicate. |
|        |                                                             | <b>Note</b> When your switch is configured to route with IP, it does not need to have a default gateway set.                             |
| Step 6 | end                                                         | Returns to privileged EXEC mode.                                                                                                    |
|        | Example:                                                    |                                                                                                    |
|        | Switch(config)# end                                         |                                                                                                    |
|        |                                                             |                                                                                                    |

|        | Command or Action               | Purpose                                  |
|--------|---------------------------------|------------------------------------------|
| Step 7 | show interfaces vlan vlan-id    | Verifies the configured IP address.      |
|        | Example:                        |                                          |
|        | Switch# show interfaces vlan 99 |                                          |
| Step 8 | show ip redirects               | Verifies the configured default gateway. |
|        | Example:                        |                                          |
|        | Switch# show ip redirects       |                                          |
|        |                                 |                                          |

### **Configuring the NVRAM Buffer Size**

The default NVRAM buffer size is 512 KB. In some cases, the configuration file might be too large to save to NVRAM. You can configure the size of the NVRAM buffer to support larger configuration files.

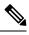

Note

After you configure the NVRAM buffer size, reload the switch.

#### **SUMMARY STEPS**

- 1. configure terminal
- 2. boot buffersize size
- 3. end
- 4. show boot

|        | Command or Action                       | Purpose                                                |
|--------|-----------------------------------------|--------------------------------------------------------|
| Step 1 | configure terminal                      | Enters global configuration mode.                      |
|        | Example:                                |                                                        |
|        | Switch# configure terminal              |                                                        |
|        | <b>boot buffersize</b> <i>size</i>      | Configures the NVRAM buffersize in KB. The valid range |
|        | or <i>size</i> is from 4096 to 1048576. |                                                        |
|        | Switch(config) # boot buffersize 524288 |                                                        |
| Step 3 | end                                     | Returns to privileged EXEC mode.                       |
|        | Example:                                |                                                        |

|        | Command or Action        | Purpose                     |
|--------|--------------------------|-----------------------------|
|        | Switch(config)# end      |                             |
| Step 4 | show boot                | Verifies the configuration. |
|        | Example:                 |                             |
|        | Switch# <b>show boot</b> |                             |

### **Modifying the Switch Startup Configuration**

### Specifying the Filename to Read and Write the System Configuration

By default, the Cisco IOS software uses the config.text file to read and write a nonvolatile copy of the system configuration. However, you can specify a different filename, which will be loaded during the next boot cycle.

#### Before you begin

Use a standalone switch for this task.

#### **SUMMARY STEPS**

- 1. configure terminal
- 2. boot flash:/file-url
- 3. end
- 4. show boot
- 5. copy running-config startup-config

|        | Command or Action                                   | Purpose                                                               |
|--------|-----------------------------------------------------|-----------------------------------------------------------------------|
| Step 1 | configure terminal                                  | Enters global configuration mode.                                     |
|        | Example:                                            |                                                                       |
|        | Switch# configure terminal                          |                                                                       |
| Step 2 | boot flash:/file-url                                | Specifies the configuration file to load during the next boot cycle.  |
|        | Example:<br>Switch(config) # boot flash:config.text | <i>file-url</i> —The path (directory) and the configuration filename. |
|        |                                                     | Filenames and directory names are case-sensitive.                     |
| Step 3 | end                                                 | Returns to privileged EXEC mode.                                      |
|        | Example:                                            |                                                                       |

|        | Command or Action                          | Purpose                                                                                                   |
|--------|--------------------------------------------|----------------------------------------------------------------------------------------------------|
|        | Switch(config)# <b>end</b>                 |                                                                                                    |
| Step 4 | show boot                                  | Verifies your entries.                                                                                    |
|        | Example:                                   | The <b>boot</b> global configuration command changes the setting of the CONFIG FILE environment variable. |
|        | Switch# show boot                          |                                                                                                    |
| Step 5 | copy running-config startup-config         | (Optional) Saves your entries in the configuration file.                                                  |
|        | Example:                                   |                                                                                                    |
|        | Switch# copy running-config startup-config |                                                                                                    |

### Manually Booting the Switch

By default, the switch automatically boots up; however, you can configure it to manually boot up.

### Before you begin

Use a standalone switch for this task.

### **SUMMARY STEPS**

- 1. configure terminal
- 2. boot manual
- 3. end
- 4. show boot
- 5. copy running-config startup-config

|        | Command or Action                  | Purpose                                                     |
|--------|------------------------------------|-------------------------------------------------------------|
| Step 1 | configure terminal                 | Enters global configuration mode.                           |
|        | Example:                           |                                                             |
|        | Switch# configure terminal         |                                                             |
| Step 2 | boot manual                        | Enables the switch to manually boot up during the next boot |
|        | Example:                           | cycle.                                                      |
|        | Switch(config)# <b>boot manual</b> |                                                             |
| Step 3 | end                                | Returns to privileged EXEC mode.                            |
|        | Example:                           |                                                             |

|        | Command or Action                          | Purpose                                                                                                    |
|--------|--------------------------------------------|----------------------------------------------------------------------------------------------------|
|        | Switch(config)# end                        |                                                                                                    |
| Step 4 | show boot                                  | Verifies your entries.                                                                                                    |
|        | Example:                                   | The <b>boot manual</b> global command changes the setting of the MANUAL_BOOT environment variable.                                                                                                    |
|        | Switch# <b>show boot</b>                   | The next time you reboot the system, the switch is in boot loader mode, shown by the <i>switch:</i> prompt. To boot up the system, use the <b>boot</b> <i>filesystem:/file-url</i> boot loader command. |
|        |                                            | • <i>filesystem</i> :—Uses flash: for the system board flash device.                                                                                                    |
|        |                                            | Switch: boot flash:                                                                                                    |
|        |                                            | • For <i>file-url</i> —Specifies the path (directory) and the name of the bootable image.                                                                                                    |
|        |                                            | Filenames and directory names are case-sensitive.                                                                                                    |
| Step 5 | copy running-config startup-config         | (Optional) Saves your entries in the configuration file.                                                                                                    |
|        | Example:                                   |                                                                                                    |
|        | Switch# copy running-config startup-config |                                                                                                    |

### **Configuring a Scheduled Software Image Reload**

This task describes how to configure your switch to reload the software image at a later time.

### SUMMARY STEPS

- 1. configure terminal
- 2. copy running-config startup-config
- **3.** reload in [*hh*:]*mm* [*text*]
- **4.** reload at *hh*: *mm* [*month day* | *day month*] [*text*]
- 5. reload cancel
- 6. show reload

|        | Command or Action                      | Purpose                           |
|--------|----------------------------------------|-----------------------------------|
| Step 1 | configure terminal                     | Enters global configuration mode. |
|        | Example:                               |                                   |
|        | Switch# configure terminal             |                                   |
|        | ······································ |                                   |

|        | Command or Action                                                                                                    | Purpose                                                                                                    |
|--------|----------------------------------------------------------------------------------------------------|----------------------------------------------------------------------------------------------------|
| Step 2 | copy running-config startup-config<br>Example:<br>copy running-config startup-config                                                 | Saves your switch configuration information to the startup configuration before you use the <b>reload</b> command.                                                                                                    |
| Step 3 | <pre>reload in [hh:]mm [text] Example: Switch(config) # reload in 12 System configuration has been modified. Save? [yes/no]: y</pre> | Schedules a reload of the software to take affect in the specified minutes or hours and minutes. The reload must take place within approximately 24 days. You can specify the reason for the reload in a string up to 255 characters in length.                                                                                                    |
| Step 4 | <pre>reload at hh: mm [month day   day month] [text] Example: Switch(config)# reload at 14:00</pre>                                  | Specifies the time in hours and minutes for the reload to occur.         Note       Use the at keyword only if the switch system clock has been set (through Network Time Protocol (NTP), the hardware calendar, or manually). The time is relative to the configured time zone on the switch. To schedule reloads across several switches to occur simultaneously, the time on each switch must be synchronized with NTP. |
| Step 5 | reload cancel         Example:         Switch(config)# reload cancel                                                                 | Cancels a previously scheduled reload.                                                                                                    |
| Step 6 | show reload<br>Example:<br>show reload                                                                                               | Displays information about a previously scheduled reload<br>or identifies if a reload has been scheduled on the switch.                                                                                                    |

# **Configuration Examples for Performing Switch Setup**

### **Example: Configuring a Switch as a DHCP Server**

```
Switch# configure terminal
Switch(config)# ip dhcp pool pool1
Switch(dhcp-config)# network 10.10.10.0 255.255.255.0
Switch(dhcp-config)# boot config-boot.text
Switch(dhcp-config)# default-router 10.10.10.1
Switch(dhcp-config)# option 150 10.10.10.1
Switch(dhcp-config)# exit
Switch(config)# tftp-server flash:config-boot.text
```

```
Switch(config) # interface gigabitethernet 0/4
Switch(config-if) # no switchport
Switch(config-if) # ip address 10.10.10.1 255.255.255.0
Switch(config-if) # end
```

### Example: Configuring DHCP Auto-Image Update

# Example: Configuring a Switch to Download Configurations from a DHCP Server

This example uses a Layer 3 SVI interface on VLAN 99 to enable DHCP-based autoconfiguration with a saved configuration:

```
Switch# configure terminal
Switch(config) # boot host dhcp
Switch (config) # boot host retry timeout 300
Switch (config) # banner config-save ^C Caution - Saving Configuration File to NVRAM May Cause
You to No longer Automatically Download Configuration Files at Reboot^C
Switch(config) # vlan 99
Switch(config-vlan)# interface vlan 99
Switch(config-if) # no shutdown
Switch(config-if) # end
Switch# show boot
BOOT path-list:
                    flash:/config.text
Config file:
Private Config file: flash:/private-config.text
Enable Break:
                    no
Manual Boot:
                     no
HELPER path-list:
NVRAM/Config file
    buffer size: 32768
Timeout for Config
         Download:
                     300 seconds
Config Download
      via DHCP:
                     enabled (next boot: enabled)
Switch#
```

### Example: Configuring NVRAM Buffer Size

```
Switch# configure terminal
Enter configuration commands, one per line. End with CNTL/Z.
Switch(config) # boot buffersize 600000
Switch(config) # end
Switch# show boot
BOOT path-list
                  :
                .
: flash:/config.text
Config file
Private Config file : flash:/private-config.text
Enable Break : no
Manual Boot
                   : no
HELPER path-list
                  :
Auto upgrade
                  : yes
Auto upgrade path :
NVRAM/Config file
```

buffer size: 600000 Timeout for Config Download: 300 seconds Config Download via DHCP: enabled (next boot: enabled) Switch#